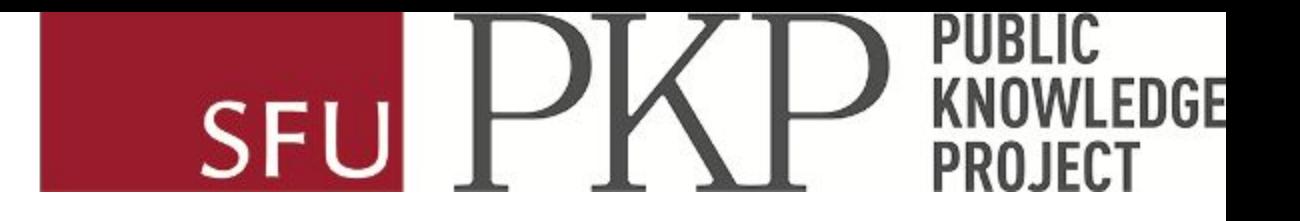

# Plan S compliance in OJS

Webinar presented to the Free Journal Network

Kate Shuttleworth & Mariya Maistrovskaya July 28, 2022

# This webinar is being recorded

and auto-captioning is enabled

# Welcome & introductions

- What we will cover in this webinar
	- Brief intro to Plan S and [PKP's Guide to Plan S Compliance in OJS](https://docs.pkp.sfu.ca/plan-s/)
	- Addressing specific Plan S requirements in OJS
	- Where to get more information

Please ask questions in the chat, or raise your hand and unmute at any time

- We'll demonstrate specific features and plugins using a <u>[test journal](https://workshops.publicknowledgeproject.org/index.php/plan-s)</u> on OJS 3.3
	- Some features will look different or be unavailable for journals using older versions we recommend upgrading to a recent version to take advantage of the latest features

# Brief introduction to Plan S

• Initiative promoting open access publishing for publicly funded research, supported by major research funders around the world ("cOAlition S")

• Requires that authors who conduct research funded by cOAlition S funders publish in journals that meet the Plan S requirements

• Consists of [ten principles](https://www.coalition-s.org/plan_s_principles/) and includes guidance on the [Implementation of](https://www.coalition-s.org/guidance-on-the-implementation-of-plan-s/) [Plan S](https://www.coalition-s.org/guidance-on-the-implementation-of-plan-s/) and [Technical Guidance and Requirements](https://www.coalition-s.org/technical-guidance_and_requirements/)

## Introduction to [PKP's Guide to Plan S Compliance in OJS](https://docs.pkp.sfu.ca/plan-s/)

• Provides specific guidance for OJS journals who want to ensure they are complying with the Plan S requirements

• The guide follows the Plan S Technical Guidance and Requirements and links to relevant PKP documentation on specific topics

• This webinar will cover the same content as the guide, starting with the criteria required by Plan S and followed by recommended criteria

# Managing journal policies in OJS

- 1. Review and editorial policies
- 2. Open access, copyright, and Creative Commons

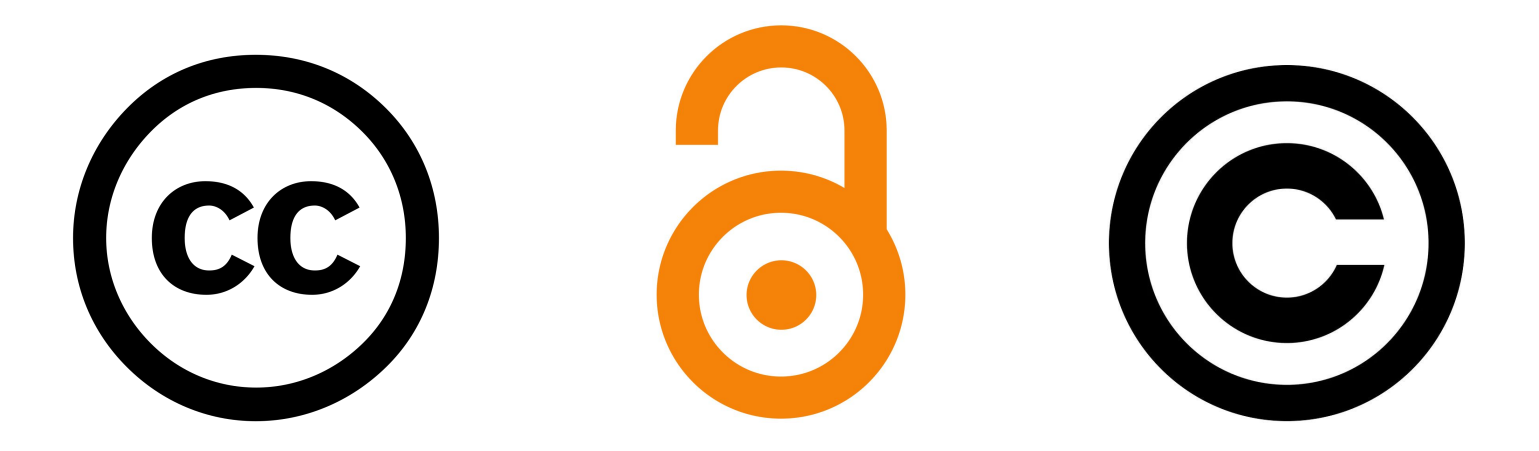

# 1. Review and editorial policies

- Include details about the peer review process, publication frequency, author guidelines, codes of ethics such as statements on plagiarism and conflicts of interest, and editorial statistics
- A few places this information can be added in OJS:
	- Create section headings in [About the Journal](https://workshops.publicknowledgeproject.org/index.php/plan-s/about)
	- Create a separate "journal policies" page on the journal website
	- Add Author Guidelines in the Workflow > Submission settings
	- Add Reviewer Guidelines in the Workflow > Review settings

### **Journal of Plan S Compliance**

About  $\overline{\phantom{a}}$ Current **Archives** 

Home / About the Journal

### **About the Journal**

This is a test journal for demonstrating Plan S compliance in OJS.

#### **Peer Review Process**

Lorem ipsum dolor sit amet, consectetur adipiscing elit. Sed dictum, eros eget auctor hendrerit, sapien tellus tristique dolor, eget viverra purus nisl quis neque. Nullam eget orci orci. Sed sollicitudin vel est pulvinar rutrum. Nulla arcu justo, fermentum nec pretium vel, rutrum a ante. Praesent egestas nisi vitae consectetur ullamcorper. Aliquam molestie justo mauris, finibus egestas risus euismod sed. Morbi tempor convallis sapien non ornare. Nam nec velit nec dolor egestas tempus. Vivamus sed orci vitae ex laoreet fringilla eu quis sapien. Proin ac nibh nunc.

### **Publication Frequency**

The journal publishes 3 issues per year.

### **Author Guidelines**

Please see the **Submissions** page

### **Code of Ethics**

**Example of review** and editorial policies on "About the Journal" page in OJS

### **Journal of Plan S Compliance**

**Journal Policies** Current **Archives** About  $\sim$ 

Home / Journal Policies

**Example of review** and editorial policies on a custom "Journal Policies" page in the main navigation in **OJS** 

### **Journal Policies**

### **Peer Review Process**

Lorem ipsum dolor sit amet, consectetur adipiscing elit. Sed dictum, eros eget auctor hendrerit, sapien tellus tristique dolor, eget viverra purus nisl quis neque. Nullam eget orci orci. Sed sollicitudin vel est pulvinar rutrum. Nulla arcu justo, fermentum nec pretium vel, rutrum a ante. Praesent egestas nisi vitae consectetur ullamcorper. Aliquam molestie justo mauris, finibus egestas risus euismod sed. Morbi tempor convallis sapien non ornare. Nam nec velit nec dolor egestas tempus. Vivamus sed orci vitae ex laoreet fringilla eu quis sapien. Proin ac nibh nunc.

### **Publication Frequency**

The journal publishes 3 issues per year.

### **Author Guidelines**

Please see the Submissions page

### **Code of Ethics**

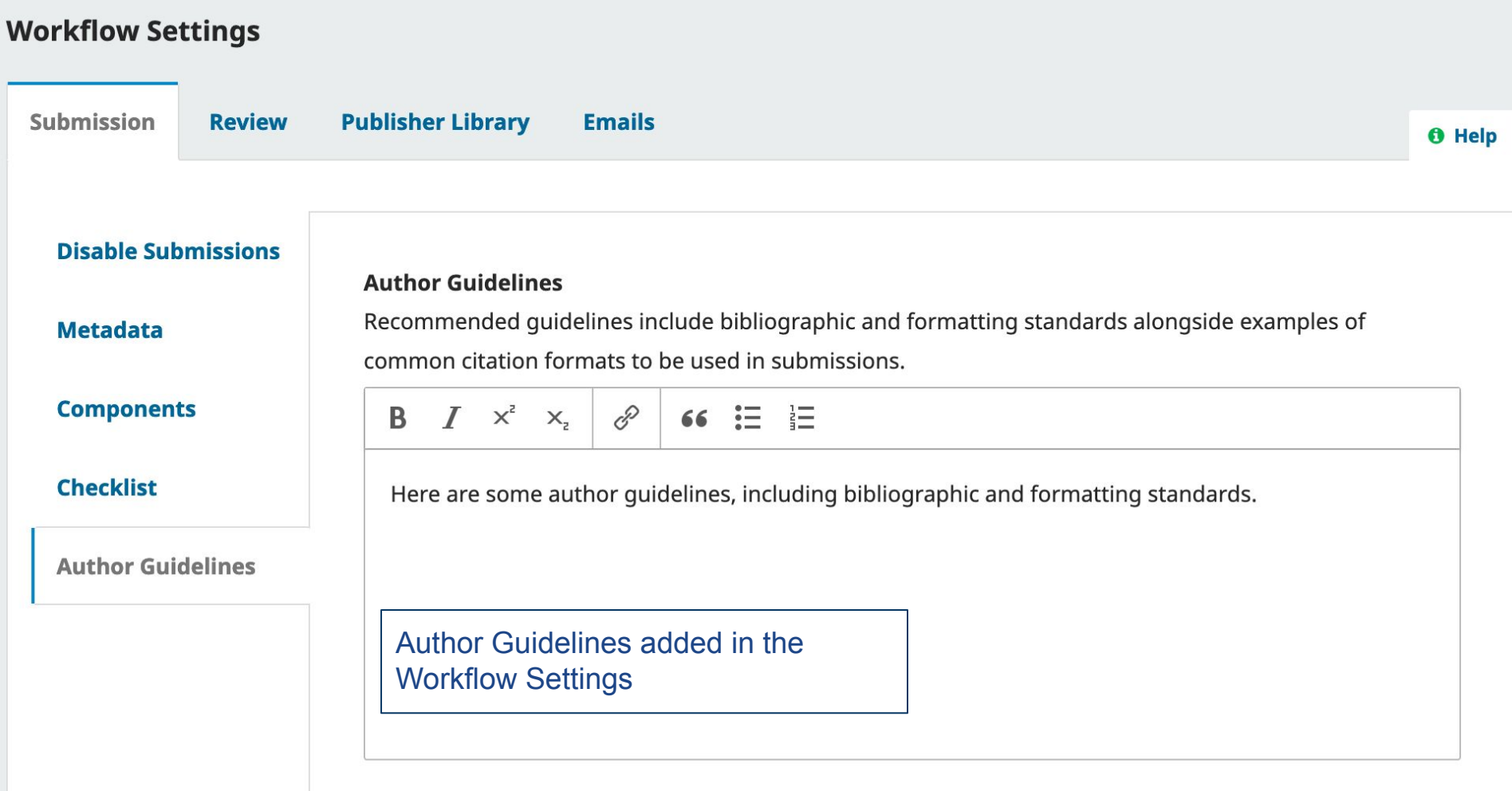

### **Workflow Settings**

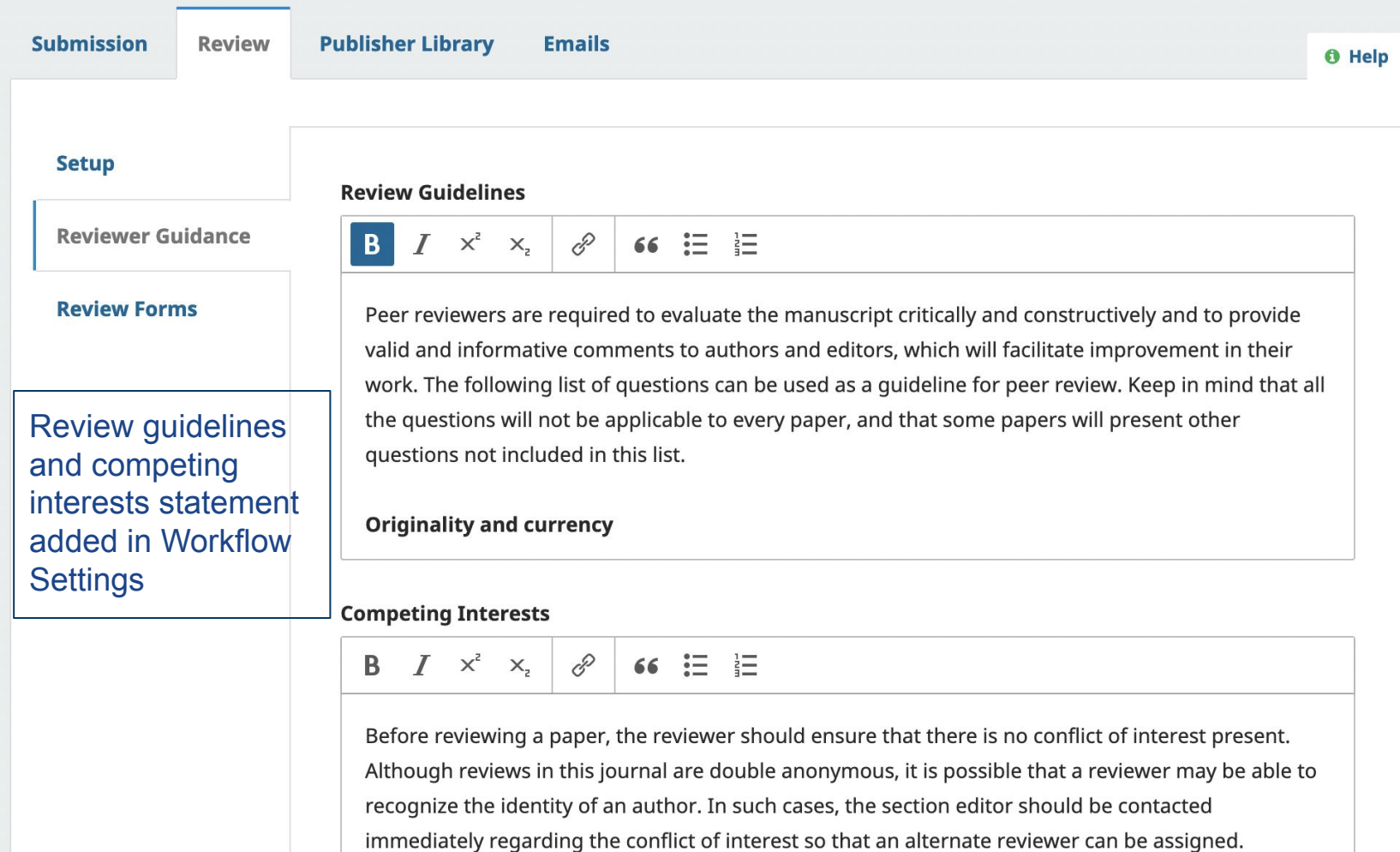

- **Open Access Policy** 
	- Place your open access statement on the journal site possibly under a section on the About the Journal page
	- [Recommended] Register your self-archiving policy with [Sherpa / Romeo](https://v2.sherpa.ac.uk/romeo/)

#### **Publisher Policy**  $\sim$

Open Access pathways permitted by this journal's policy are listed below by article version. Click on a pathway for a more detailed view.

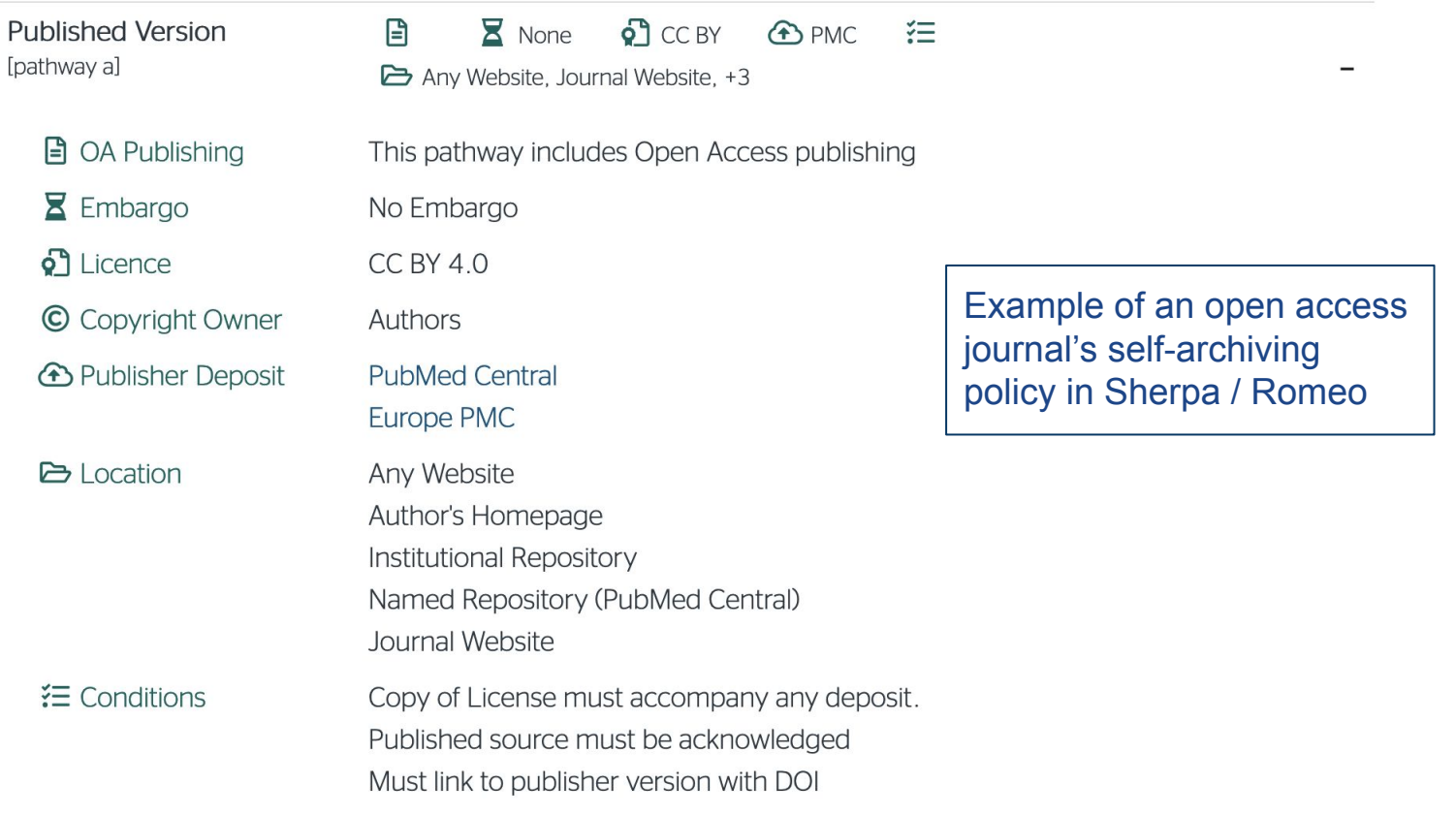

#### **About the Journal**

This is a test journal for demonstrating Plan S compliance in OJS.

#### **Peer Review Process**

Lorem ipsum dolor sit amet, consectetur adipiscing elit. Sed dictum, eros eget auctor hendrerit, sapien tellus tristique dolor, eget viverra purus nisl quis neque. Nullam eget orci orci. Sed sollicitudin vel est pulvinar rutrum. Nulla arcu justo, fermentum nec pretium vel, rutrum a ante. Praesent egestas nisi vitae consectetur ullamcorper. Aliquam molestie justo mauris, finibus egestas risus euismod sed. Morbi tempor convallis sapien non ornare. Nam nec velit nec dolor egestas tempus. Vivamus sed orci vitae ex laoreet fringilla eu quis sapien. Proin ac nibh nunc.

#### **Publication Frequency**

The journal publishes 3 issues per year.

#### **Author Guidelines**

Please see the Submissions page

#### **Open Access**

This journal provides immediate open access to its content on the principle that making research freely available to the public supports a greater global exchange of knowledge.

Authors retain copyright for their published works and are encouraged to deposit the post-print or version of record in an open access repository, with an acknowledgement that this journal is the first place of publication.

All content is published under a Creative Commons Attribution 4.0 International license. Readers are free to copy and redistribute the material in any medium or format and remix, transform, and build upon the material for any purpose, even commercially, providing appropriate credit is given to the author.

Article metadata is published under a under a CCO public domain dedication.

- Copyright and Creative Commons
	- Authors must retain copyright
	- Readers must be granted upfront permission to share and adapt the article for any purpose, including commercially, providing they give proper attribution to the author.
		- i. Creative Commons licenses are recommended.

- [Creative Commons Licenses](https://docs.pkp.sfu.ca/journal-policies-workflows/en/copyright-licensing#creative-commons-licenses) give permission for content to be shared and adapted under certain conditions
- Creative Commons Attribution (**CC BY**) is the most open license which requires attribution, and is the default required by Plan S
- The share-alike clause (**CC BY-SA)** and public domain dedication (**CC0)** are also acceptable
- A non-commercial license is not permitted by Plan S. No-derivatives (CC BY-ND) can be requested with justification for an individual article with permission granted by the funder.

License

Copyright (c) 2022 Sarah Jones

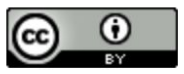

This work is licensed under a Creative **Commons Attribution 4.0 International** License.

Readers are free to copy and redistribute the material in any medium or format and remix, transform, and build upon the material for any purpose, even commercially, providing appropriate credit is given to the author.

- Place copyright and license information in **two fields** in OJS:
	- **For authors:** Workflow Settings > Submission > Author Guidelines > Copyright Notice
	- **For readers:** Distribution Settings > License

• Incorporate the CC license in published articles (ie embedded in the PDF)

### Journal Policies: Dashboard demonstration

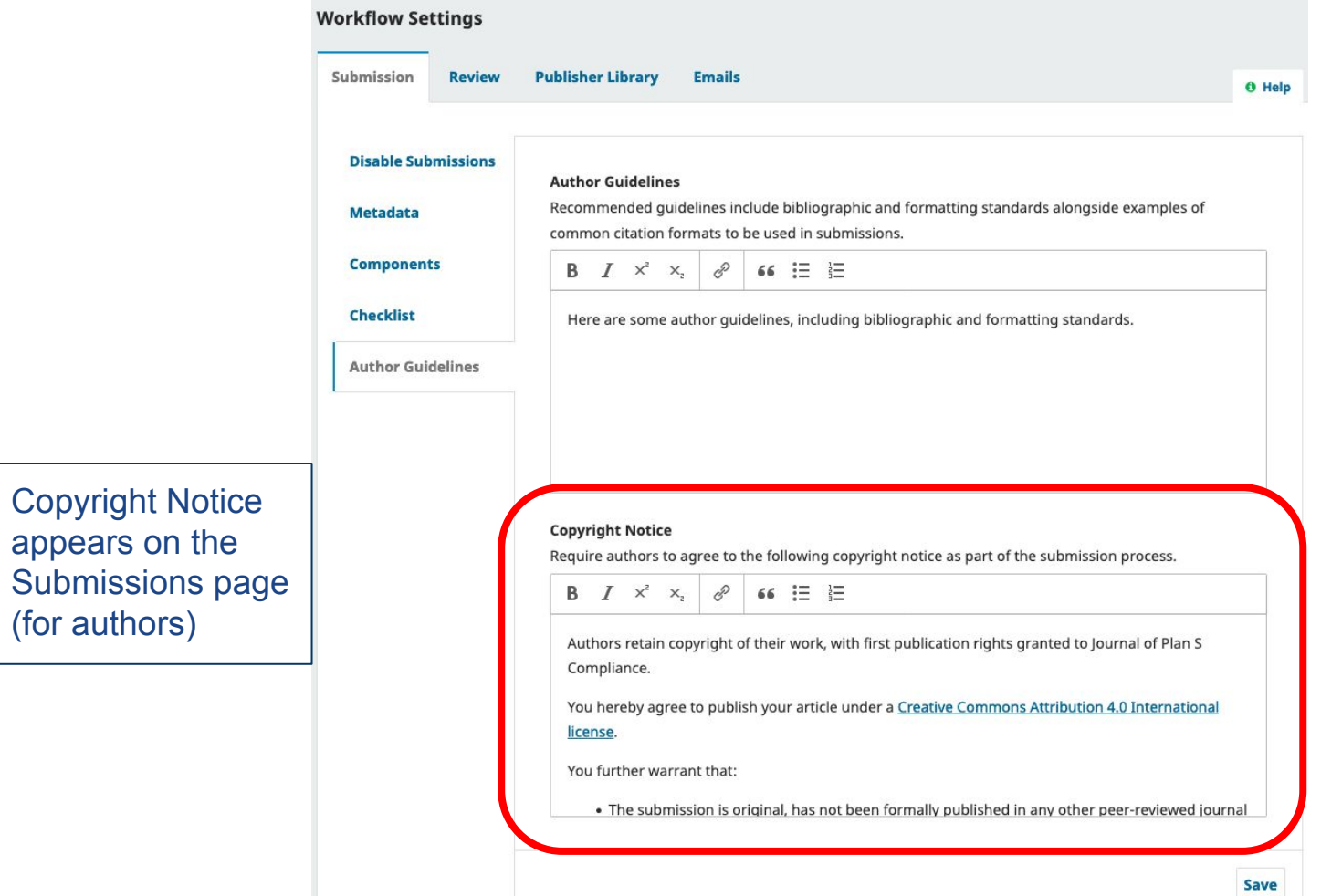

appears on the

(for authors)

Home / Submissions

**Submissions** 

Make a new submission or view your pending submissions.

#### Submission Preparation Checklist PEdit

As part of the submission process, authors are required to check off their submission's compliance with all of the following items, and submissions may be returned to authors that do not adhere to these guidelines.

The submission has not been previously published, nor is it before another journal for consideration (or an explanation has been provided in Comments to the Editor).

The submission file is in OpenOffice, Microsoft Word, or RTF document file format.

Where available, URLs for the references have been provided.

#### Copyright Notice / Edit

Authors retain copyright of their work, with first publication rights granted to Journal of Plan S Compliance.

You hereby agree to publish your article under a Creative Commons Attribution 4.0 International license.

You further warrant that:

- . The submission is original, has not been formally published in any other peer-reviewed journal or in a book or edited collection, and is not under consideration for any such publication.
- . You have obtained written permission from the copyright holder for the inclusion of any third party material, including images, in your submission.
- . The submission does not include any instance of plagiarism
- . You have made all reasonable efforts to ensure the accuracy of any factual information contained in the article, and have not falsified data findings.

The authors agree to the terms of this Copyright Notice, which will apply to this submission if and when it is published by this journal.

**Copyright Notice** appears on the **Submissions page** (for authors)

### **Distribution Settings Search Indexing Payments Access Archiving** License **O** Help **Copyright Holder O** Author O Journal O Custom copyright statement License O CC Attribution-NonCommercial-NoDerivatives 4.0 O CC Attribution-NonCommercial 4.0 O CC Attribution-NonCommercial-ShareAlike 4.0 ○ CC Attribution-NoDerivatives 4.0 CC Attribution 4.0 O CC Attribution-ShareAlike 4.0 O Other license URL **Copyright Year** Choose how a default copyright date is selected for an article. This default can be overridden on a case-by-case basis. If you "publish as you go", don't use the issue's publication date.

- Use the issue's publication date
- O Use the article's publication date

#### License Terms <sup>O</sup>

B  $I \times X$   $\varphi$  66  $\equiv \equiv$ 

All content is published under a Creative Commons Attribution 4.0 International license. Readers are free to copy and redistribute the material in any medium or format and remix, transform, and build upon the material for any purpose, even commercially, providing appropriate credit is given to the author.

License terms appear on the published article page (for readers)

### Test article to show what a published article looks like in OJS

#### **Sarah Jones**

DOI: https://doi.org/10.9876/jpsc.v1i1.239

#### **Abstract**

Lorem ipsum dolor sit amet, consectetur adipiscing elit. Sed mattis ex non mi vulputate, ut viverra justo placerat. Praesent neque tellus, pellentesque at purus et, consequat pulvinar purus. Donec eu nisi ultrices, hendrerit orci ac, lacinia orci. Nulla eleifend libero leo, quis dignissim justo dignissim et. Lorem ipsum dolor sit amet, consectetur adipiscing elit. Vivamus rhoncus libero sed mi interdum dignissim. Nam risus nunc, ultrices et tempor ac, ornare eu lorem. Donec tempor dolor a sollicitudin venenatis. Mauris sed sodales eros, vel posuere tellus.

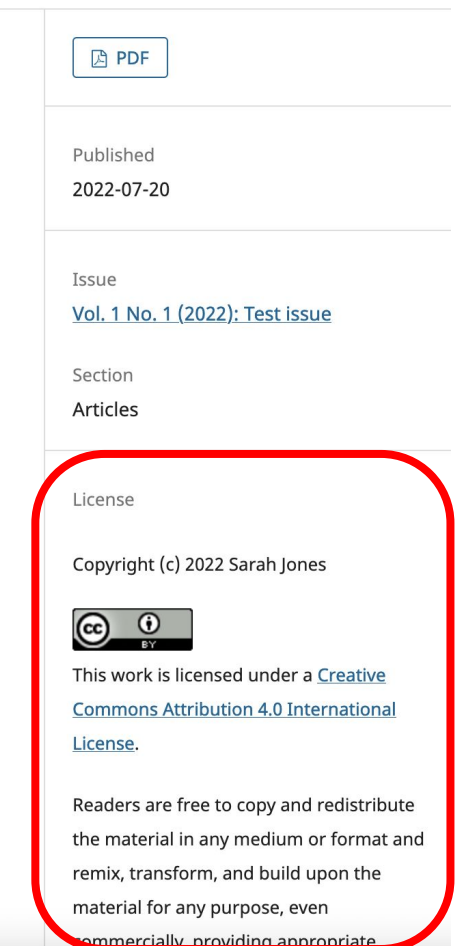

License terms appear on the published article page (for readers)

# Other general policies

- Open access journals may not have a "mirror" / "sister" journal which charges subscriptions
- Journals must be registered with the **Directory of Open Access Journals (DOAJ)** or in the process of being registered

# Journal statistics

- Annual statistics should be published on the journal site and include:
	- Number of submissions
	- Number of reviews requested & received
	- Approval rate
	- Average time between submission and publication

- Statistics can be added to
	- About the Journal
	- A separate "Editorial Statistics" [custom] page

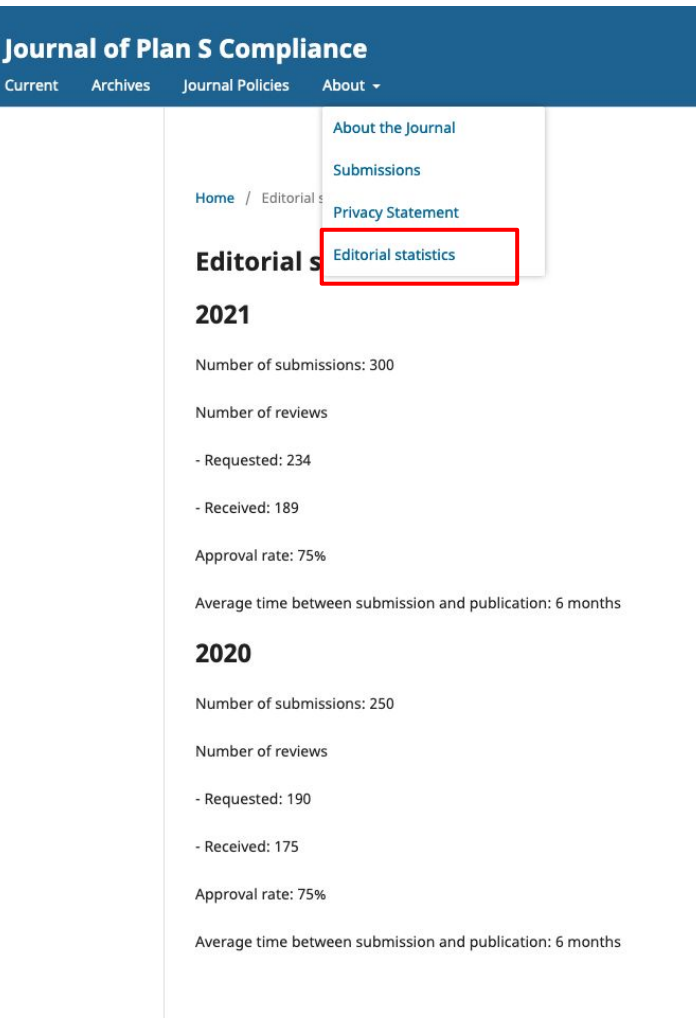

# Number of submissions received & acceptance rate

### • See Editorial Activity

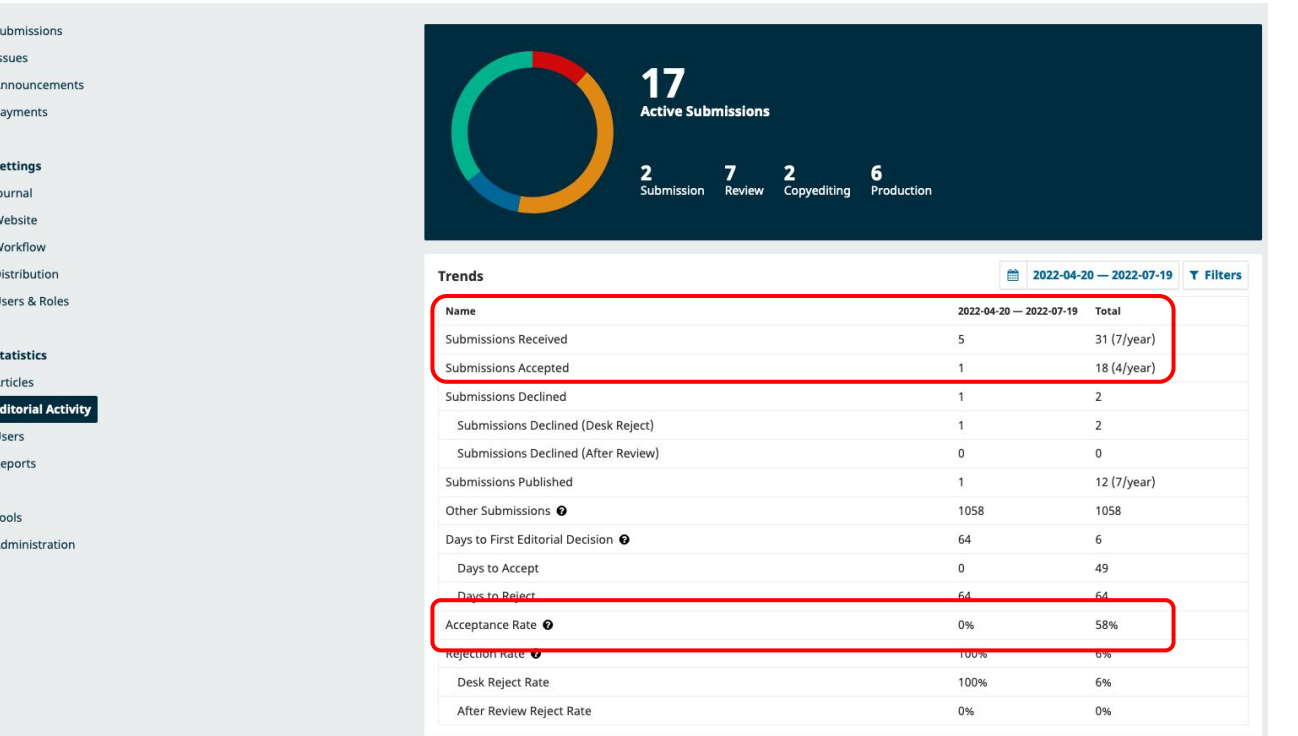

### Number of reviews requested and received

• Download Review Report

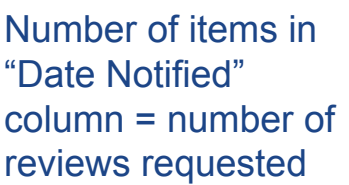

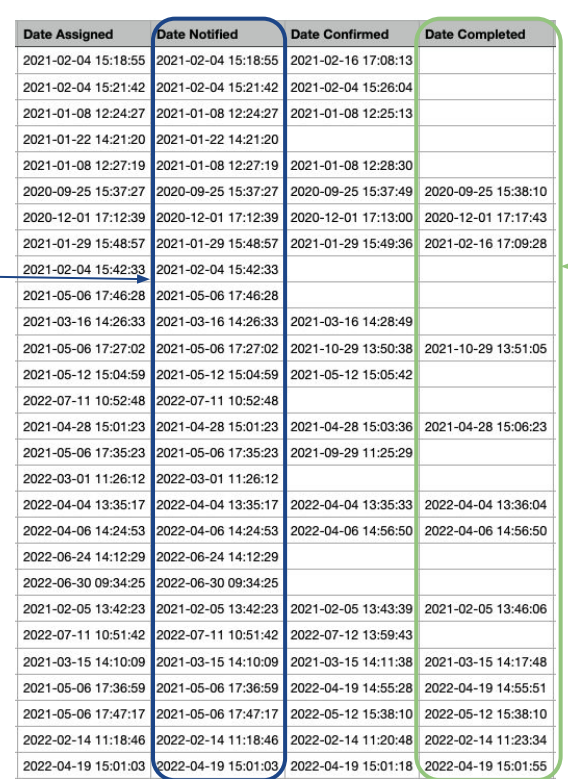

Number of items in "Date Completed" column = number of reviews received

## Average time between submission and publication

● Download the **View** report and **Articles** report

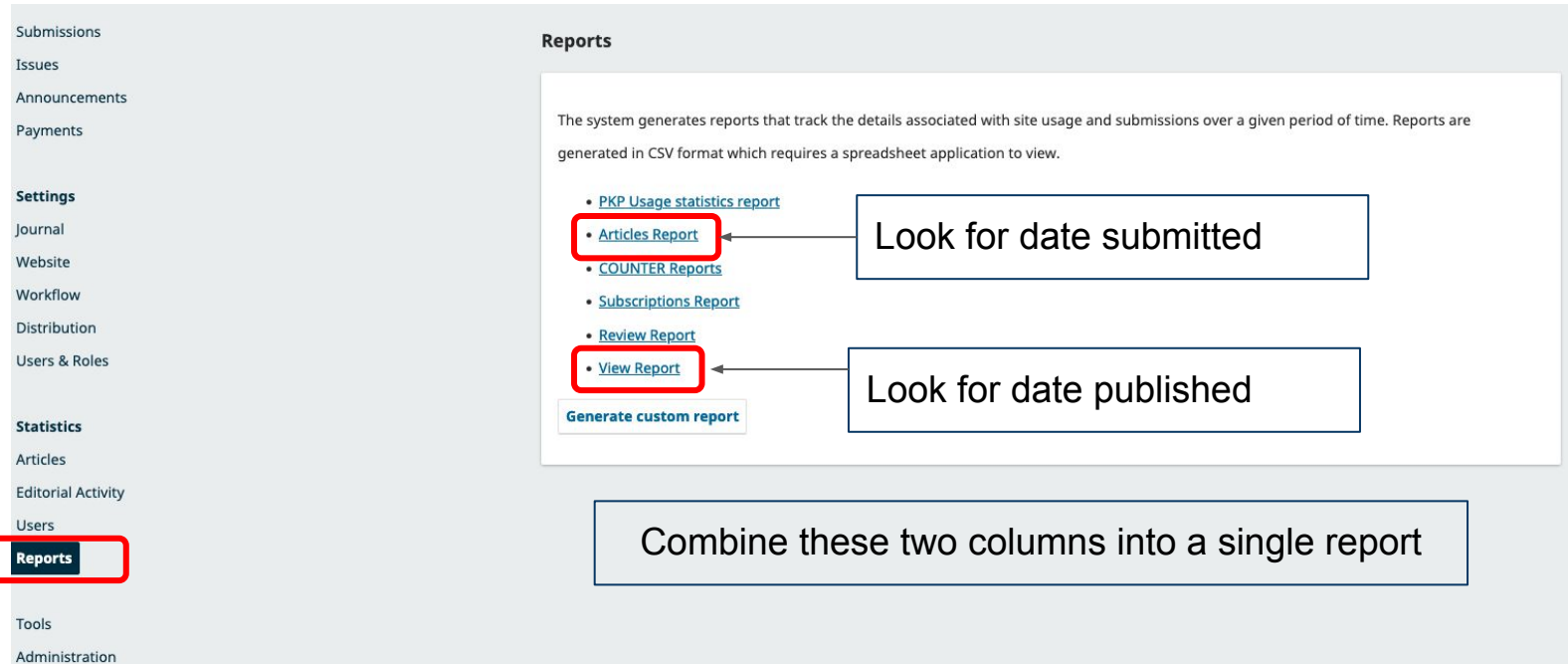

# Average time between submission and publication

- Calculate the difference between date submitted and date published into a new "days to publication" column
- Calculate an average from the "Days to publication" column

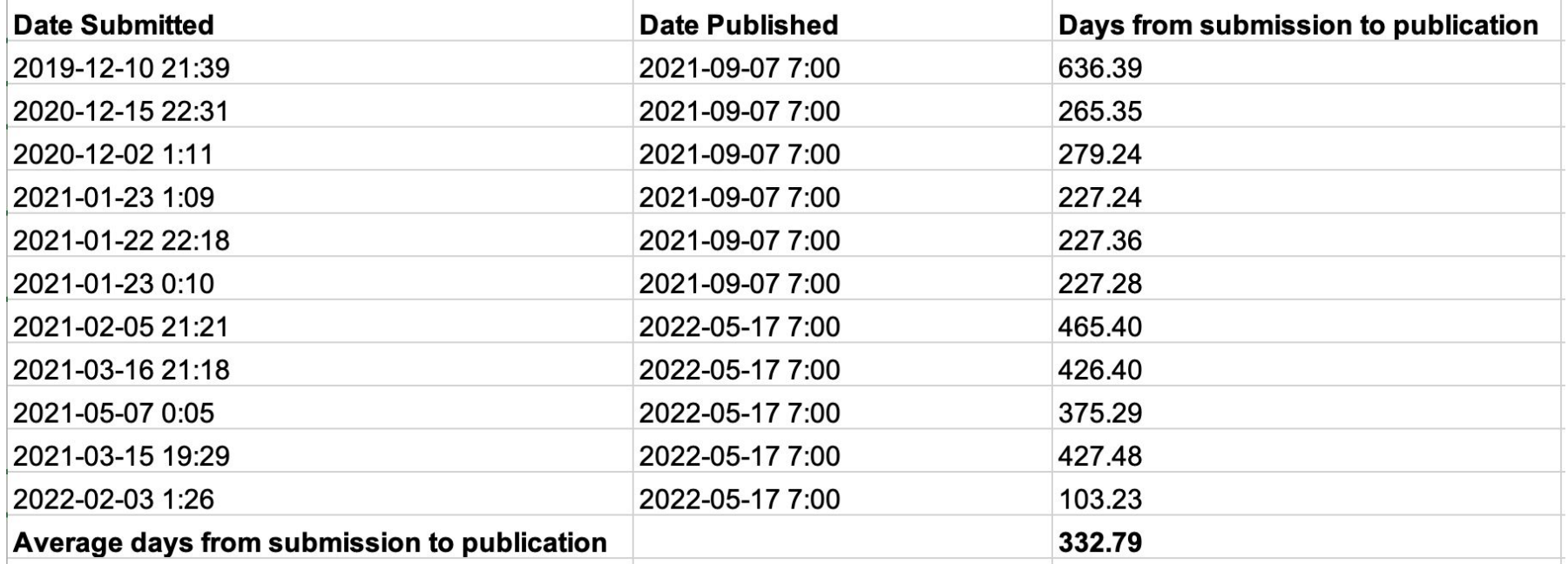

● Plan S requires the use of persistent identifiers for articles, preferably Digital Object Identifiers (DOIs)

#### Home / Archives / Vol. 1 No. 1 (2022): Test issue / Articles

#### Test article to show what a published article looks like in OJS

**因 PDF Sarah lones** DOI: https://doi.org/10.9876/jpsc.v1i1.239 Published 2022-07-20 **Abstract** Issue Vol. 1 No. 1 (2022): Test issue Lorem ipsum dolor sit amet, consectetur adipiscing elit. Sed mattis ex non mi vulputate, ut viverra justo placerat. Praesent neque tellus, pellentesque Section at purus et, consequat pulvinar purus. Donec eu nisi ultrices, hendrerit orci Articles ac, lacinia orci. Nulla eleifend libero leo, quis dignissim justo dignissim et. Lorem ipsum dolor sit amet, consectetur adipiscing elit. Vivamus rhoncus License libero sed mi interdum dignissim. Nam risus nunc, ultrices et tempor ac, ornaro qui lorom. Donos tompos dolor a collisitudin vanonatis. Mauris sod

- Purchase a membership with a DOI registration agency, such as Crossref, Datacite, or mEDRA, or use your institutional membership
- Follow the steps to setup the Crossref or Datacite/mEDRA plugins with the credentials provided by the registration agency
- Note: you'll need to ensure that the Publisher and ISSN fields are completed in OJS before you can setup the DOI plugin

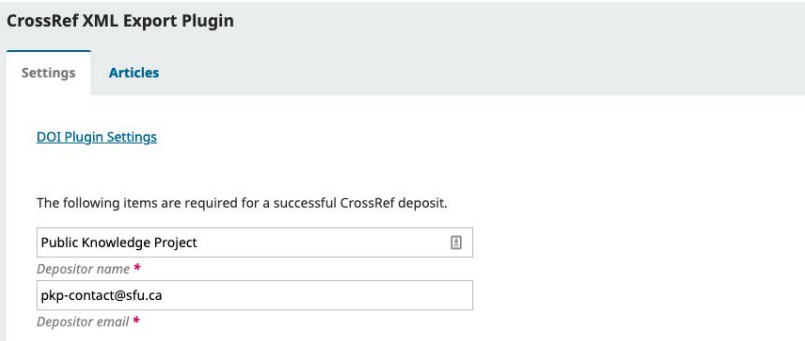

If you would like to use this plugin to register Digital Object Identifiers (DOIs) directly with CrossRef you will need a username and password (available from CrossRef) in order to do so. If you do not have your own username and password you can still export into the CrossRef XML format, but you cannot register your DOIs with CrossRef from within OJS.

pkptemp

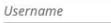

 $\circledcirc$ ..........

Password

Please note that the password will be saved as plain text, i.e. not encrypted.

OJS will deposit assigned DOIs automatically to CrossRef. Please note that this may take a short amount of time after publication to process (e.g. depending on your cronjob configuration). You can check for all unregistered DOIs.

Use the CrossRef test API (testing environment) for the DOI deposit. Please do not forget to remove this option for the production.

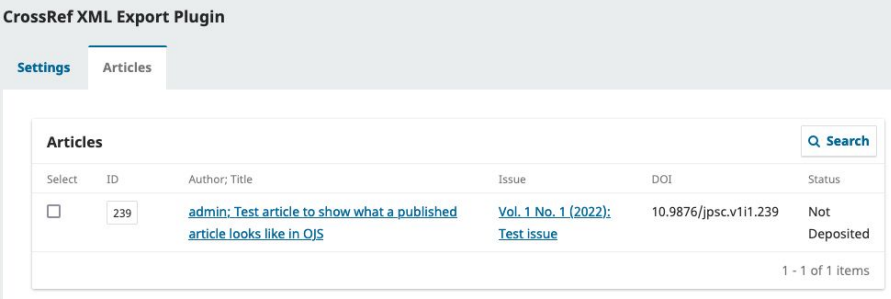

□ Validate XML. Use this option for the XML download for the manual DOI registration.

□ Only validate export. Don't download the file.

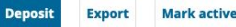

#### Deposit status:

- Not deposited: no deposit attempt has been made for this DOI.

- Active: the DOI has been deposited, and is resolving correctly.

- Failed: the DOI deposit has failed.

- Marked active: the DOI was manually marked as active.

Only the status of the last deposit attempt is displayed.

If a deposit has failed, please solve the problem and try to register the DOI again.

Save Cancel

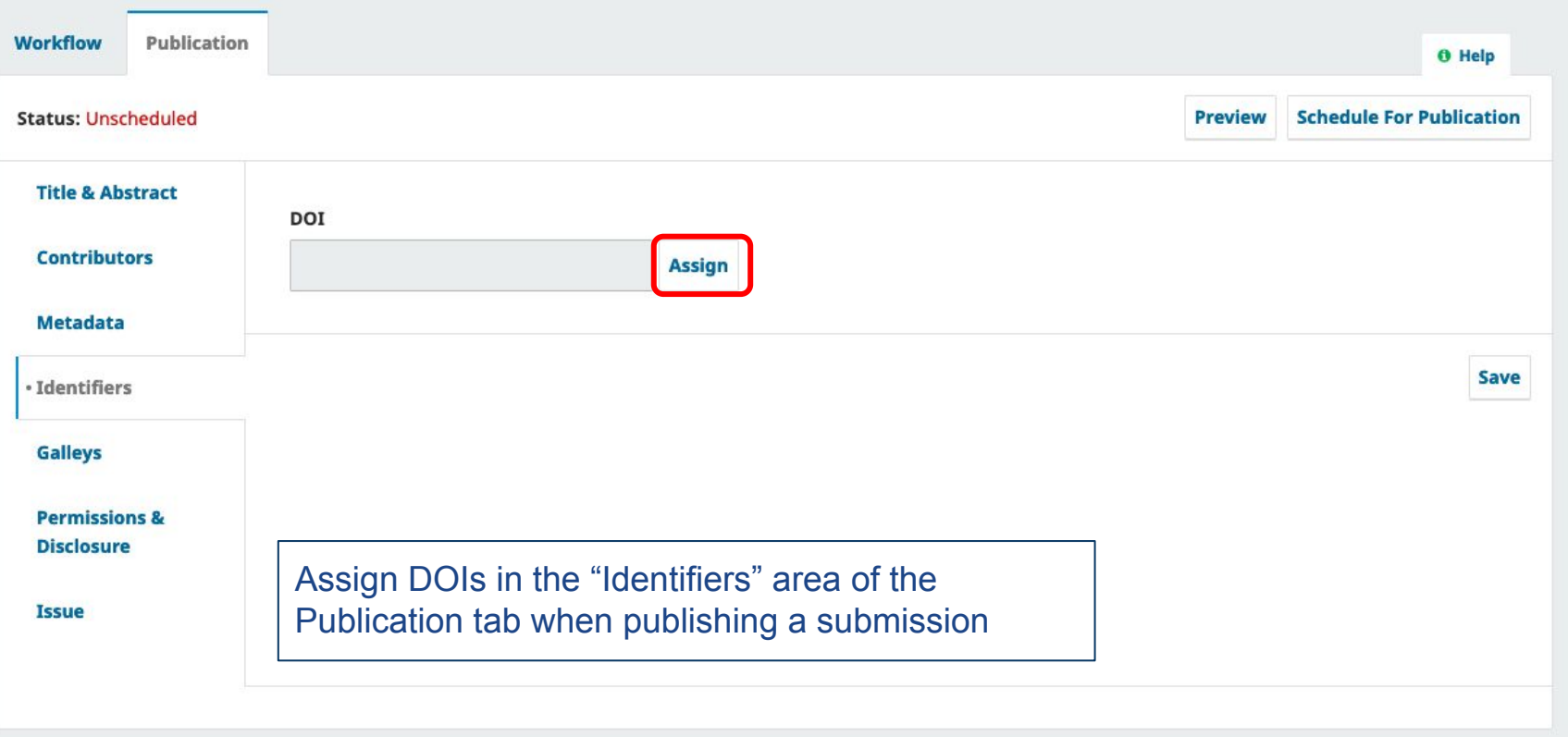

## Article Metadata

• Follow best practices for article metadata, as described in our [Metadata](https://docs.pkp.sfu.ca/metadata-practices/en/) [Better Practices guide](https://docs.pkp.sfu.ca/metadata-practices/en/).

For example:

- Ensure metadata on the published article PDF matches the article metadata in OJS
- Use only one language per metadata field
- Review article metadata prior to publishing

## Article Metadata

- Information on cOAlition S funding, at minimum the name of the funder and the grant number/identifier.
	- $\circ$  Install the [Funding Plugin](https://github.com/ajnyga/funding/)  more information about this later on
- OJS metadata meets Plan S requirements for standard interoperable non-proprietary formats, so no action is needed from journals.
- Plan S requires article metadata to be released under a CC0 Public Domain dedication - add a statement to the About the Journal page or elsewhere on the site.

### **Open Access**

This journal provides immediate open access to its content on the principle that making research freely available to the public supports a greater global exchange of knowledge.

Authors retain copyright for their published works and are encouraged to deposit the post-print or version of record in an open access repository, with an acknowledgement that this journal is the first place of publication.

All content is published under a Creative Commons Attribution 4.0 International license. Readers are free to copy and redistribute the material in any medium or format and remix, transform, and build upon the material for any purpose, even commercially, providing appropriate credit is given to the author.

Article metadata is published under a under a CCO public domain dedication.

# Preservation options

### **PKP Preservation Network (PN)**

- Free for all OJS journals
- Requires OJS 3.1.2+, an ISSN and at least 1 article published
- For details see the PKP PN quide

### **Other preservation options:**

- **[Global LOCKSS Network](https://www.lockss.org/join-lockss/networks/global-lockss-network)  annual** fees apply
- [CLOCKSS \(Controlled LOCKSS\)](https://clockss.org/) annual fees apply
- [Portico](https://www.portico.org/)  annual fees apply, requires OJS 3.1.2+, manual content export needed

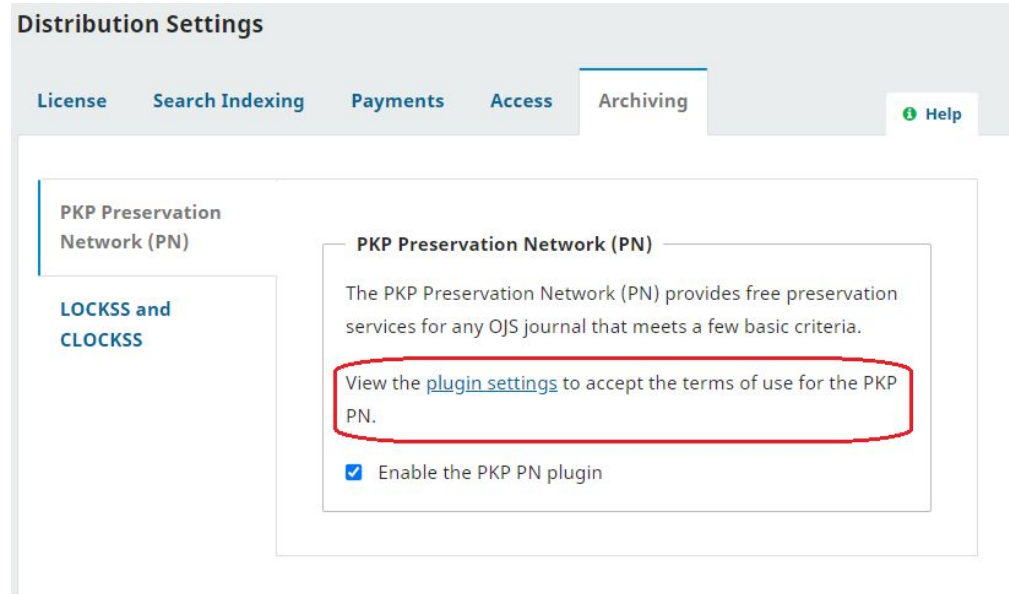

# Persistent identifiers for authors - ORCID [Recommended]

### **ORCID iD plugin for OJS 3.1.2+:**

- Displays ORCID iD next to contributor's name on article page
- Can send manual or automatic requests to contributors to authenticate their ORCID iDs
- Sends article metadata to contributor's ORCID record [Member API required]
- See [ORCID iD plugin](https://docs.pkp.sfu.ca/orcid/en/) for setup details

#### **Heather Buchansky**

University of Toronto

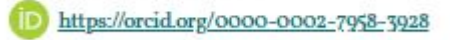

*Contributor's ORCID iD displayed on article page*

#### **ORCID Profile Plugin**

Please configure the ORCID API access for use in pulling ORCID profile information into user and author profiles and updating connected ORCID records with new publications (only for ORCID Members).

#### **ORCID API Settings**

The ORCID API was configured globally by the host. The following credentials have been saved.

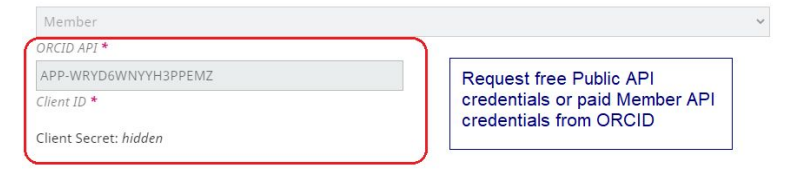

#### **Review Location settings**

Select City, Country for enabling sending reviewer information to ORCID

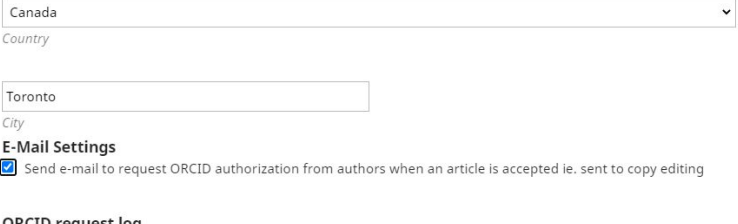

#### **ORCID** request log

Select the amount of logging output written by the plugin

All

 $\overline{C}$ 

V

 $\times$ 

# Persistent identifiers for organizations - ROR [Recommended]

### **ROR plugin for OJS 3.2+:**

- Allows to look up contributor affiliation in the ROR registry
- Displays contributor's ROR affiliation on article page
- See [ROR plugin](https://github.com/withanage/ror/) for details

### **Manjula Ribeiro** University of Pisa ROR

*Contributor's ROR affiliation displayed on article page*

#### **Edit Contributor**

#### Name

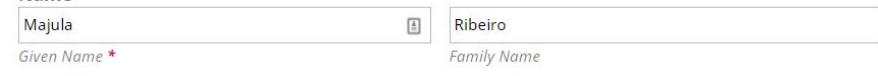

Please provide the full name as the author should be identified on the published work. Example: Dr. Alan P. Mwandenga

Preferred Public Name

#### Contact

mribeiro@gmail.com

Email

#### Country

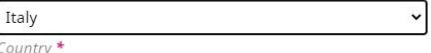

University of Pisa [https://ror.org/03ad39j10]

University of Pisa [https://ror.org/03ad39j10] ×

#### **User Details**

Affiliation

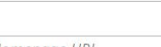

See below to request authenticated ORCID iD

Search ror.org

Homepage URL

ORCID iD

Look up contributor's affiliation

 $\times$ 

# Persistent identifiers for funders [Recommended]

### **Funding plugin for OJS 3.2+:**

- Adds Funding data section to submission metadata & production tab
- Looks up funder name & DOI in Crossref registry
- Displays funder name and grant number(s) on article page
- See [Funding plugin](https://github.com/ajnyga/funding/) for details

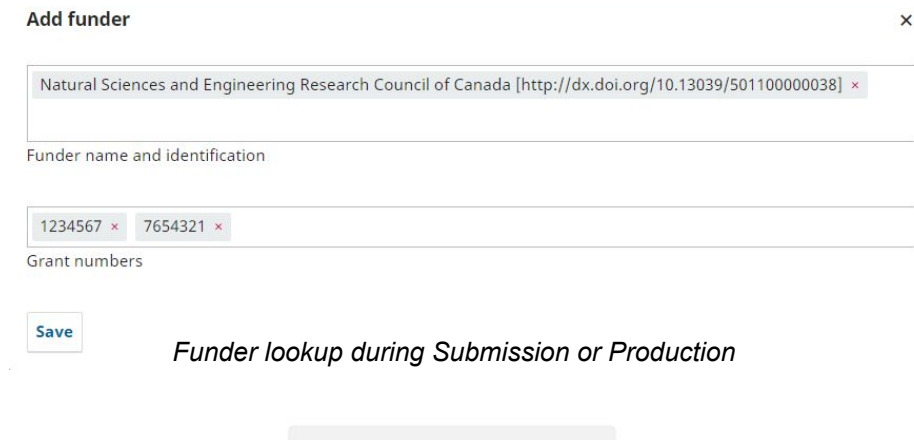

**Funding data** 

• Natural Sciences and **Engineering Research** Council of Canada **Grant numbers** 1234567;7654321

*Funder information displayed on article page*

# Full text JATS XML publishing [Recommended]

Upload an externally created XML galley and use an XML viewer within OJS:

- [eLife Lens Reader](https://github.com/withanage/lensGalleyBits) displays JATS XML as HTML galley files, with limitations
- [JATSParser plugin](https://github.com/Vitaliy-1/JATSParser) displays XML files on the reader front end, with limited support for JATS tags

Options/tools for XML creation & editing:

- Outsource to a professional typesetter
- See a comprehensive list of other tools in the [Who is Who in JATS report](https://revistes.uab.cat/web/sites/default/files/documents/2019-pkp-jats.pdf) (2019)
	- UPD: Texture and Open Typesetting Stack are no longer in development
	- These tools require technical expertise to use; some may be in beta

### Repository Direct Deposit & OpenAire compliance [Recommended]

### • [SWORD plugin](https://github.com/pkp/sword) for OJS 3.1+

- Facilitates metadata + full text deposit of OJS articles to SWORD-enabled repositories (e.g. DSpace-based repositories)
- [OpenAire plugin](https://github.com/ojsde/openAIRE) for OJS 3.1+
	- Adds *oai\_openaire\_jats* metadata format to the OAI-PMH feed for passive harvesting
	- Adds COAR Resource Type vocabulary drop-down to journal section details
	- You can additionally share funding data via the [Funding plugin for OJS3](https://github.com/ajnyga/funding)
	- Journal needs to register with OpenAire. For detailed steps see the [OpenAire plugin](https://github.com/ojsde/openAIRE) page

### Type of articles published in this section

### Choose One

For better OpenAIRE compliance, uses COAR Resource Type Genres http://vocabularies.coar-

repositories.org/documentation/resource\_types/2.0.draft/

*COAR Resource Type drop-down added to journal section for OpenAire compliance*

# Link to externally available research data [Recommended]

- 1. Add the link to external research data as a remote galley
- 2. Forthcoming [Dataverse Plugin](https://github.com/lepidus/dataversePlugin/) will allow authors to deposit data into a Dataverse repository upon submission, and link to it *(currently in development)*

#### **Create New Galley**

### Galley Label \* Data Typically used to identify the file format (e.g. PDF, HTML, etc.). \* Enalish  $\checkmark$

Language \*

This galley will be available at a separate website.

https://doi.org/10.5281/zenodo.3723939

URL of remotely-hosted content

# Open citation data [Recommended]

For CrossRef members:

- 1. Set your citations to "open"
	- Since 2017, all new members' references are "open" by default
	- Earlier members can [check that their journal's references are set to "open";](https://www.crossref.org/reporting/members-with-open-references/) if not change this setting with Crossref
- 2. Submit your references to Crossref
	- Use the [Crossref Reference Linking plugin](https://docs.pkp.sfu.ca/crossref-ojs-manual/en/references)
	- The plugin will deposit references to Crossref and check for existing DOIs
	- There is no additional charge to Crossref members for using the plugin

# Where to find further information

- [Plan S Compliance in OJS Guide](https://docs.pkp.sfu.ca/plan-s/)
- [PKP documentation](https://docs.pkp.sfu.ca/)
- [PKP Community Forum](https://forum.pkp.sfu.ca/)

# Questions?